# **PROFESSIONAL MIXER**

**Instruction Manual** 

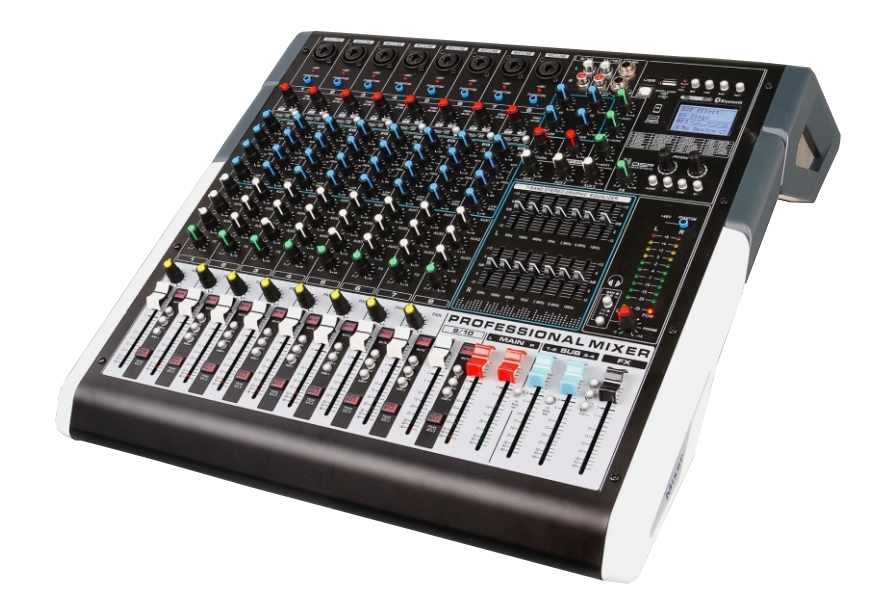

## **INSTRUCTIONS FOR USE**

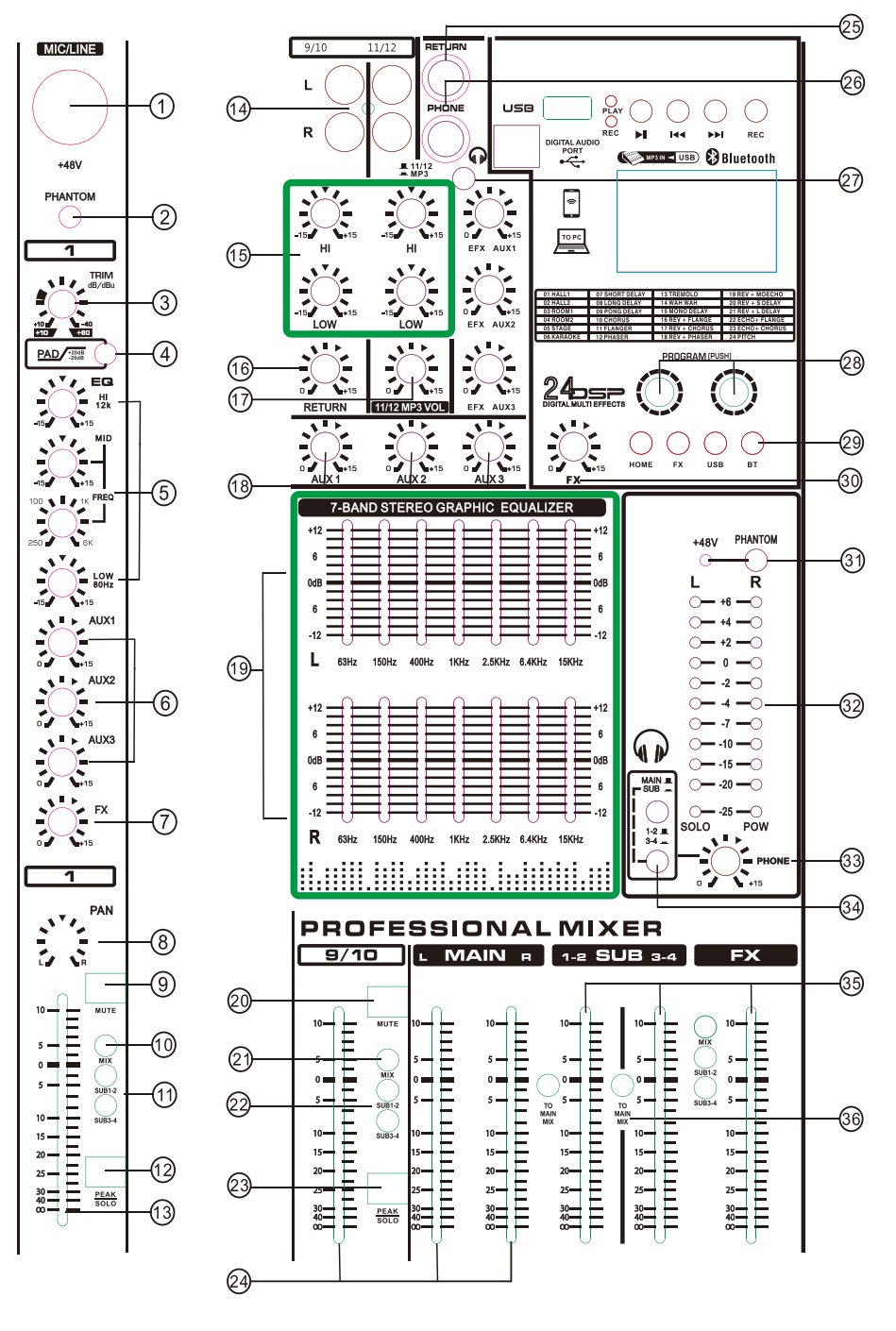

#### **1 MIC INPUT JACKS**

These are balanced XLR -type microphone input jacks.(1:Ground:2:Hot:3:Cold)

#### LINE Input jacks (monaural channels)

These are balanced TRS phone-jack line inputs (T:Hot:R:Cold:S:Ground). You can connect either balanced or unbalanced phone plugs to these jacks.

#### 2. PHANTOM +48V SWITCH

This is switch toggles phantom power.

#### **3.TRIM CONTROL**

Adjusts the input signal level. To get the best balance between the S/N ratio and the dynamic range, adjust the gain so that the PEAK indicator lights only occasionally and briefly on the highest input transients. The 60 to +10 scale is the MIC input adjustment range. The -40 to +10 scale is the Line input adjustments range. The -40 to +10 scale is the LINE input adjustment range.

#### **4 PAD SWITCH**

Cut down the signal sensitivity of each channel 20dB

#### 5. Equalizier (HIGH, MID, LOW)

This the four-band equalizer adjusts the channels high, mid and low frequency bands. Setting the knob to the "0" position produces a flat response in the corresponding frequency band, while turning to the left attenuates the band.

#### 6.AUX1.AUX2.AUX3 CONTROL

Controlling the level of the auxiliary output channel without affecting the mixed amplifier signal.

#### **7 FX CONTROL**

The aux send marked FX offers a direct route to the built-in effects processor.

#### 8 PAN Control

The PAN control determines the position of the channel signal within the stereo image. When working with sub groups, you can use the PAN control to assign the signal to just one output. which gives you additional flexibility in recording situations.

#### **9 MUTE SWITCH**

The accordingly channel will be I mute after pressing this key.

#### **10 MIX**

You can use MIX-L/R fader after pressing "MIX" switch. During the stereo L-R switch is pressed. you can't use MIX L-R fader.

#### 11.SUB 1-2;SUB 3-4

You can use SUB1-2 fader after pressing the switch. You can use SUB 3-4 fader after pressing the switch.

#### **12.SOLO/ PEAK SWITCH**

**SOLO:** Folks use solo in live work o preview channels before they are let into the mix or to just check out what a particular channels is up to anytime during a session. You can solo as many channels at a time as you like. All in all, you can monitor according channel with earphone after pressing this key.

PEAK: When the input signal is too loud, the indicator will flash.

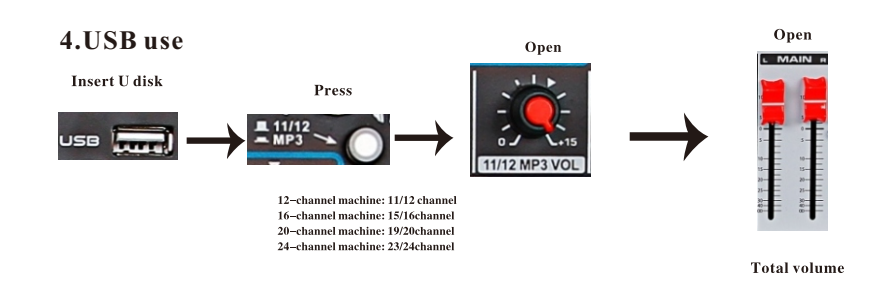

### 5. Monitor use

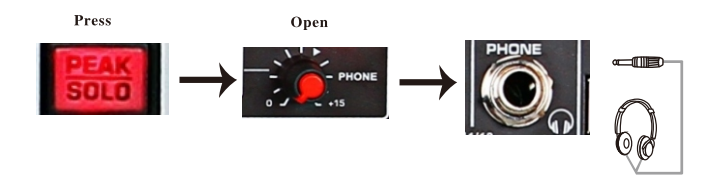

- Example: Monitoring means that when the entire mixer inputs more signal sources, MIX OUT is connected to the main amplifier, and when the output is a mix of multiple channels, the tuner can connect a monitor amplifier from the CTRL OUT port or from PHONES Connect a headphone to monitor the sound of pressing the PRL channel.
- Note: When the PHL/ON light is on, the level indicator only displays the level signal of the channel where the PFL monitor button is pressed, and does not display the level signal of the channel without pressing the PFL.

#### REC use

REC is the micro-signal output port of the mixer, which can be connected to a professional recorder or a computer equipped with recording software.

Please note that the mains voltage is 220V--- 240V, If it is lower than 220V, please use a voltage regulator, otherwise the insufficient power supply will cause current noise.

To select a mixer equipped with a wireless microphone, please use the penultimate channel control. For example, the third channel of the 4-channel mixer controls the microphone, for example, the seventh channel of the 8-channel mixer.

Factory accessories: one host, one power supply, one manual, one warranty card

## **Examples of use**

## 1. Use the amplifier

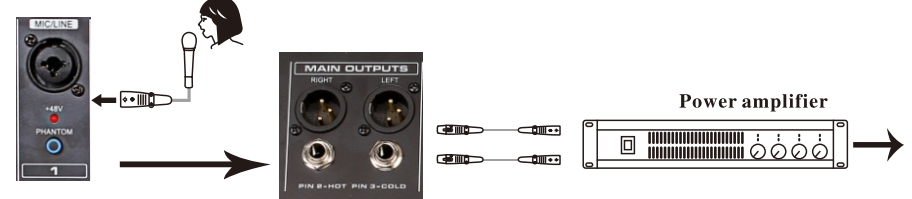

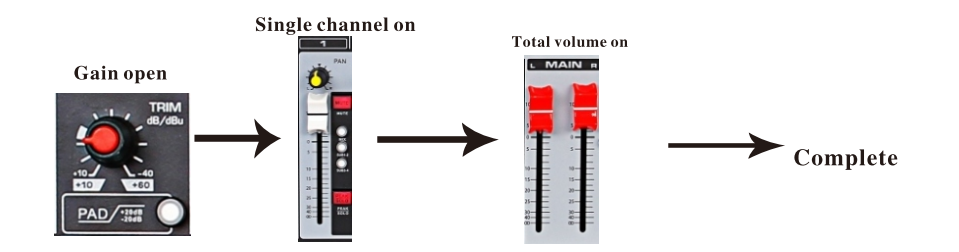

## 2. Use of built-in effect

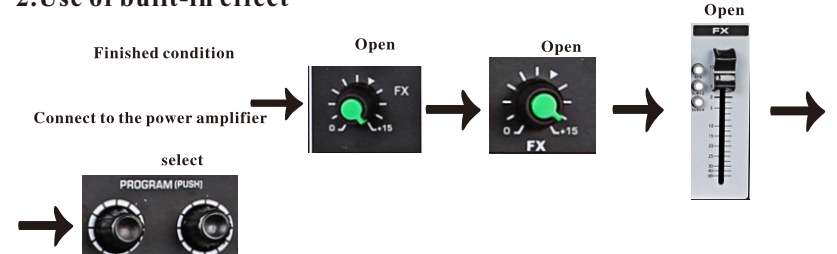

## 3. AUX auxiliary channels use

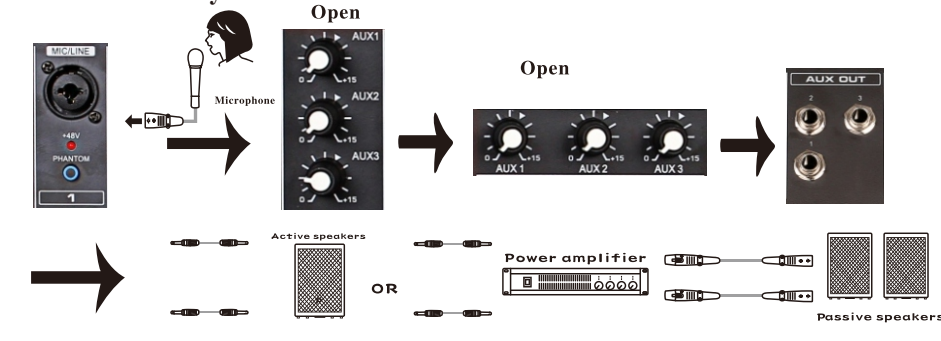

#### **13. CHANNEL FADERS**

Adjusts the level of the channel signal, Using these fader to adjust the output level amount the various channels.

#### **14. STEREO INPUT JACKS**

You can connect with cassette deck.

#### 15. EQUALIZER(HIGH, LOW)-9/10CH&11/12CH

This two bands equalizer adjusts the 9/10 & 11/12 channels' high and low frequency.

#### **16.STEREO AUX RETURN CONTROL**

The STEREO AUX RETURN jacks generally serve as the return for the effects mix (created using the post-fader aux sends) by connecting the output of an external effects device. If only the left jack is connected, the AUX RETURN is automatically switched to mono.

#### **17. MP3 VOLUME KNOB**

Adjusts the level of the MP3 channel signal.

#### 18.AUX1&AUX2&AUX3

Using these knob can control the AUX output jack. Users should turn these to right if you want to increase the volume of equipments, which connect with AUX1, AUX2, AUX3.

#### **19.7-BAND STEREO GRAPHIC EQUALIZER**

The graphic stereo equalizer allows you to tailor the sound to the room acoustics.

#### **20.MUTE SWITCH**

The accordingly channel will be mute after pressing this key.

#### 21.MIX

You can use MIX-L/R fader after pressing "MIX" switch.

#### 22. SUB 1-2&SUB 3-4

You can use SUB1-2 fader after pressing the switch. You can use SUB 3-4 fader after pressing the switch.

#### **23.SOLO/ PEAK SWITCH**

SOLO: Folks use solo in live work to preview channels before they are let into the mix, or to just check out what a particular channels is up to anytime during a session. You can solo as many channels at a time as you like. All in all, you can monitor according channel with earphone fter pressing this key.

PEAK: When the input signal is too loud, the indicator will flash.

#### **24 CHANNEL FADERS**

Adjusts the level of the channel signal . Using these fader to adjust the balance between the various channels.

#### **25 STEREO AUX RETURNS & SENDS**

This can be used to connect all kind of signals from outside.

#### **26.PHONES JACK**

Connecting a pair of headphone to this TRS phone-type output jack.

#### 27.TOGGLE KEY

When the key is released  $\blacksquare$ , the input signal for this channel is from 11/12th channel. When the key is pressed  $\blacksquare$ , the input signal for this channel is from MP3 channel.

#### **28.EFF SETTING**

Turning the Left knob to select the EFF type. Pressing the right knob to confirm the EFF type and edit the EFF settings in the FX page 2.

#### 29. MULTI-FUNCTIONAL KEY

#### **HOME KEY**

Returning to the home page after pressing this key. As followed interface:

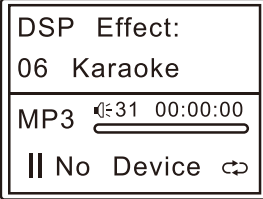

#### **FX KEY-EFF INTERFACE**

Adjusting each FX from this key. There are two pages in this step. The interface will be changed after your second press "FX". For example, you can adjust EFF time after the first press "FX". Adjusting another EFF parameters after second press "FX".

As followed interface:

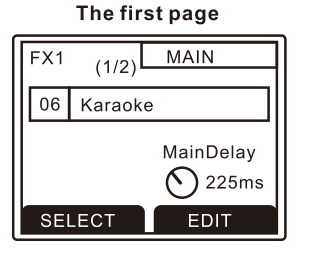

### The second page

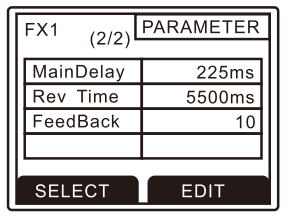

#### **USB KEY**

Geting into USB interface after pressing this key.

As followed interface:

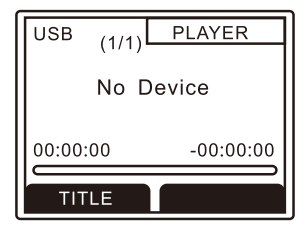

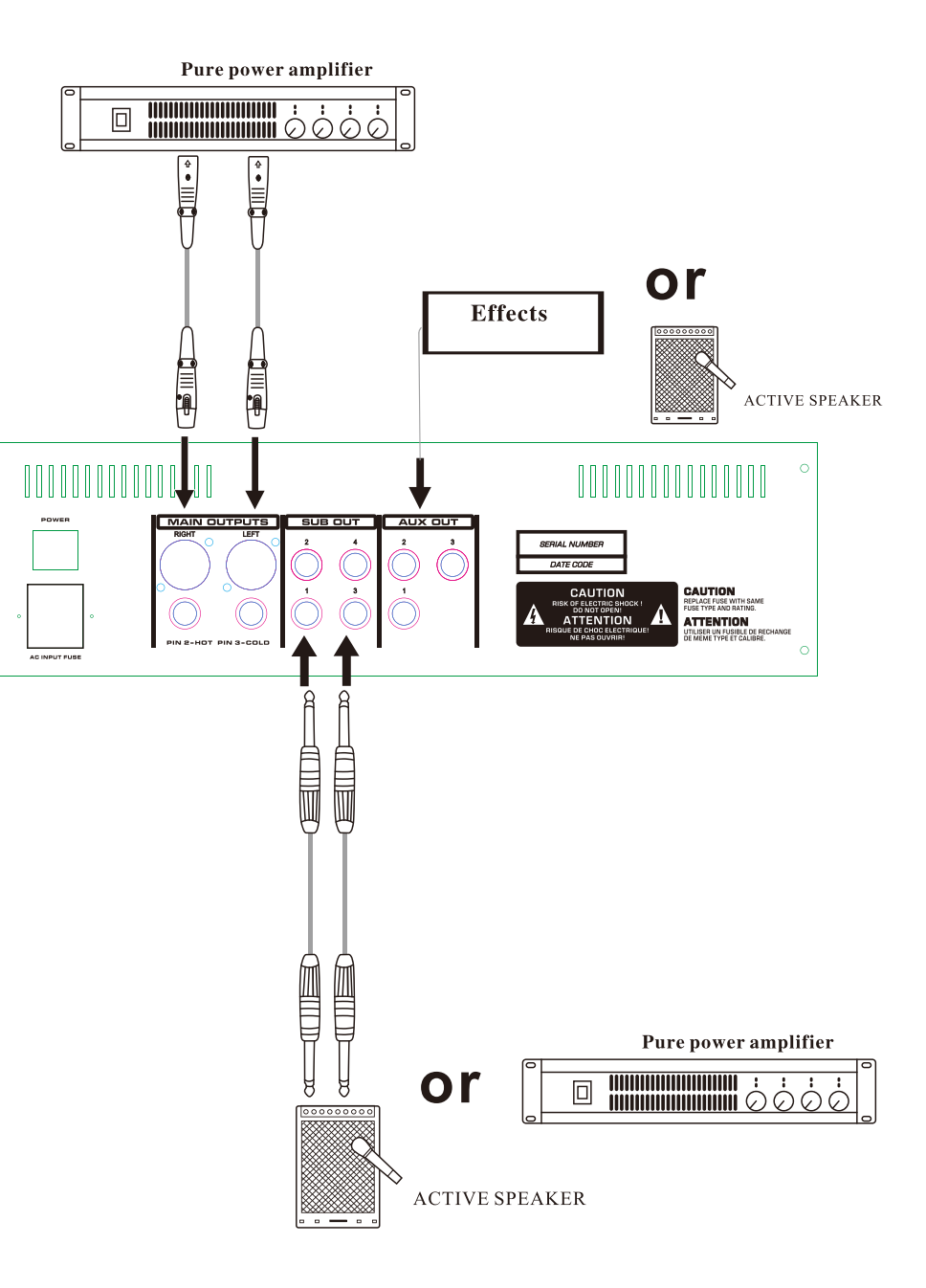

#### Input and output connection parts:

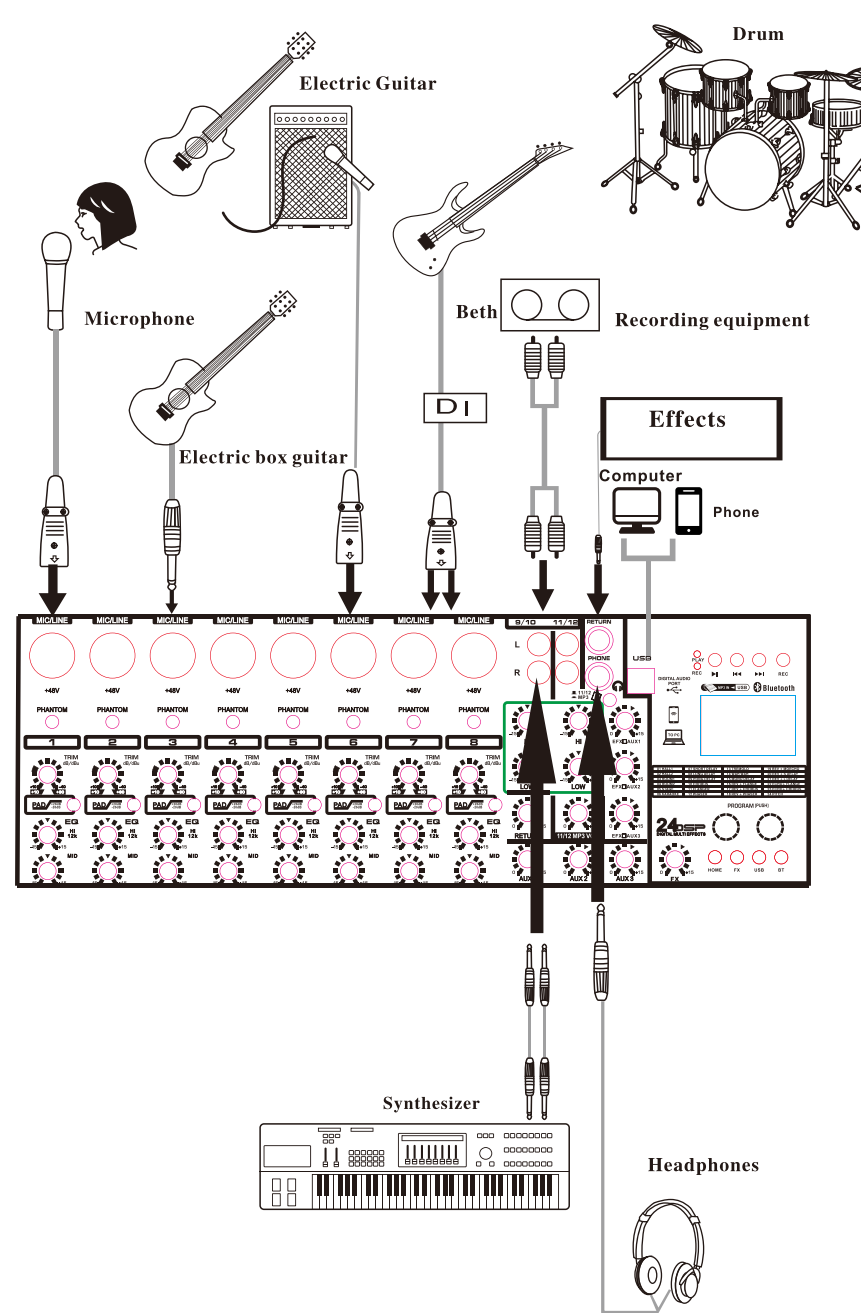

#### **BT KEY**

Long press this key for 3 sec to connect Bluetooth.

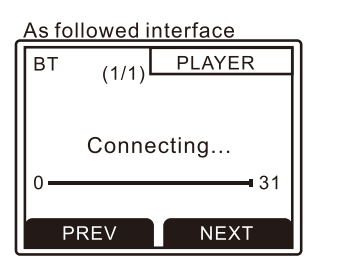

#### 30.FX-SOUND

Adjusting the volume of effector. The volume will decrease when the knob turning left. The volume will increase when the knob turning right.

#### 31. Phantom +48V Switch

This switch toggles phantom power on and off. When the switch is on the mixer suppliers +48Vphantom power to all channels that have XLR MIC input jacks.

#### **32.LEVEL METER**

Show the level signal's strong.

#### 33.PHONE

This is signal volume control sends the level to the headphones and main monitors.

#### **34.TOGGLE KEY**

#### MAIN IL  $SUB =$

When the key is released  $\blacksquare$ , you can monitor the output signal from MAIN output. When the key is released  $\blacksquare$ , you can monitor the output signal from SUB output.

#### $1-2$   $\blacksquare$  $3-4 =$

When the key is released  $\blacksquare$ , users can monitor signal from 1st-2rd of SUB. When the key is pressed \_\_ , users can monitor signal from 3th-4th of SUB.

#### **35.CHANNEL FADER**

Adjusts the level of the channel signal . Using these fader to adjust the balance between the various channels.

#### **36.TO MAIN MIX**

The signal from SUB will be sent to MAIN L& R. In other word, MAIN L & R can control the voulme of SUB.

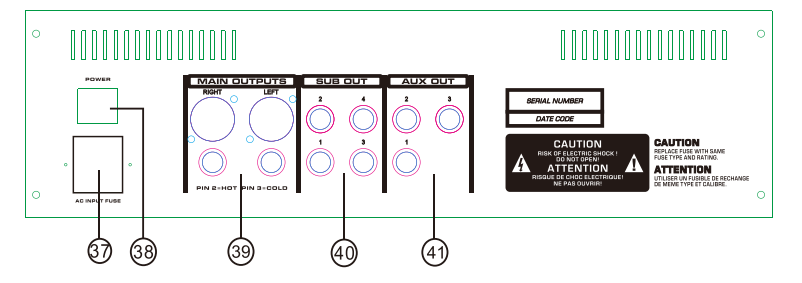

#### 37 FUSE HOLDER/IEC MAINS RECEPTACLE

The console is connected to the mains via the cable supplied, which meets the required safety standards. Blown fuses must only be replaced by fuses of the same type and rating. The mains connection is made via a cable with IEC mains connector. An appropriate mains cable is supplied with the equipment.

#### **38.POWER SWITCH**

Use the POWER switch to turn on the mixing console. The POWER switch always be in the "off "position when you are about to connect your unit to the mains. To disconnect the unit from the mains, pull out the main cord plug. When installing the product, ensure that the plug is easily accessible.

#### 39. MAIN OUT(L,R) JACKS

These jacks deliver the mixer's stereo output. You use these jacks, for example, to connect to the power amplifier driving your main speakers.

#### 40.SUB OUT(1-2,3-4)JACKS

#### 41.AUX1-2-3 OUT

The AUX SEND jack should be used when hooking up a monitor power amp, or active monitor speaker system. The relevant AUX path should be set pre-fader.

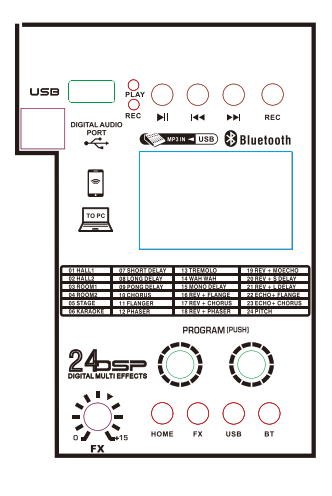

#### THE CONTROLLING ZONE OF MP3

PLAY/PAUSE CONTROL BUTTON

 $\blacktriangleright$  II Short press to play/stop music.

I◀◀ PREV Prev/Volume"-"decrease control button. Short press the key to skip the previous song. Hold the key for seconds to decrease the master volume.

**DEXT** Next/Volume"+"increase control button. Short press the key to skip the next song. Hold the key for seconds to increase the master volume.

REC Get into recording interface after pressing this key.

As followed Interface

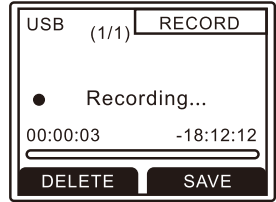

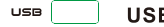

**USB INTERFACE:** Inserting USB into this port.

**PC/PHONE INTERFACE: Connecting with PC or phone.** 

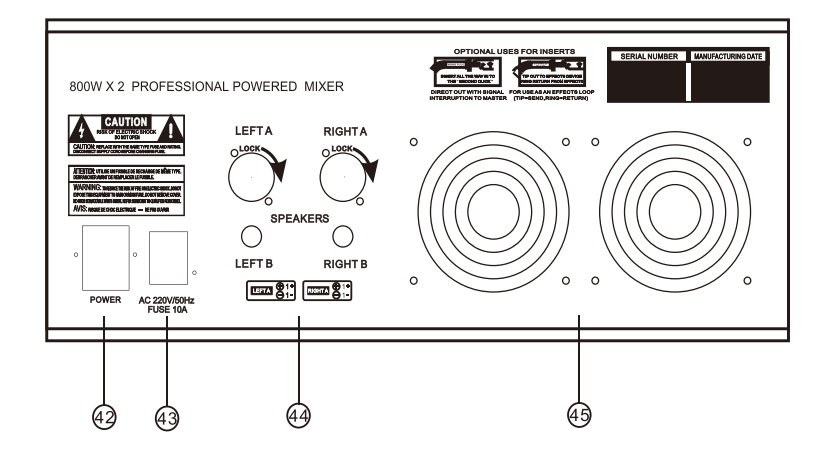

#### **42.FUSE HOLDER/IEC MAINS RECEPTACLE**

The console is connected to the mains via the cable supplied, which meets the required safetystandards. Blown fuses must only be replaced by fuses of the same type and rating. The mains connection is made via a cable with IEC mains connector. An appropriate mains cable is supplied with the equipment.

#### **43.POWER SWITCH**

Use the POWER switch to turn on the mixing console. The POWER switch always be in the "off" position when you are about to connect your unit to the mains. To disconnect the unit from the mains, pull out the main cord plug. When installing the product, ensure that the plug is easily accessible.

#### **44.L&R MAIN OUTPUT**

Can be connected with speaker to here **NOTE WARNING** Minimum impedance 4 ohm per channel. Connecting two 4 ohm speakers per channel will overload the amp and void the warranty. Always use 8 ohm speakers or higher if connecting two speakers per channel.

#### **45.COOLING FAN**

Cooling the MIXER to avoid the amplifier part is too hot to be broken.